# VYSOKÉ UČENÍ TECHNICKÉ V BRNĚ

BRNO UNIVERSITY OF TECHNOLOGY

### FAKULTA INFORMAČNÍCH TECHNOLOGIÍ ÚSTAV POČÍTAČOVÉ GRAFIKY A MULTIMÉDIÍ

FACULTY OF INFORMATION TECHNOLOGY DEPARTMENT OF COMPUTER GRAPHICS AND MULTIMEDIA

## NÁVRH GUI MULTIMEDIÁLNÍHO CENTRA PRO SENIORY

BAKALÁŘSKÁ PRÁCE BACHELOR'S THESIS

AUTHOR

AUTOR PRÁCE AUTOR VALLE DE LA CONGOLACIÓN DE LA CONGOLACIÓN DE LA CONGOLACIÓN DE LA CONGOLACIÓN DE LA CONGOLACIÓN DE LA CONGOLACIÓN DE LA CONGOLACIÓN DE LA CONGOLACIÓN DE LA CONGOLACIÓN DE LA CONGOLACIÓN DE LA CONGOLACIÓN

BRNO 2015

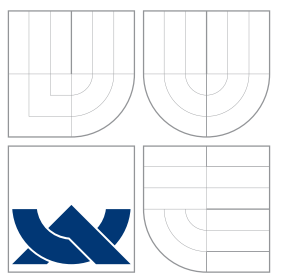

### VYSOKÉ UČENÍ TECHNICKÉ V BRNĚ BRNO UNIVERSITY OF TECHNOLOGY

### FAKULTA INFORMACNICH TECHNOLOGII ÚSTAV POČÍTAČOVÉ GRAFIKY A MULTIMÉDIÍ

FACULTY OF INFORMATION TECHNOLOGY DEPARTMENT OF COMPUTER GRAPHICS AND MULTIMEDIA

## NÁVRH GUI MULTIMEDIÁLNÍHO CENTRA PRO SENIORY

MULTIMEDIA CENTRE FOR THE ELDERLY GUI DESIGN

BAKALÁŘSKÁ PRÁCE BACHELOR'S THESIS

AUTHOR

VEDOUCÍ PRÁCE NA VERSIONAL NA VING. JAN FUČÍK **SUPERVISOR** 

AUTOR PRÁCE JAKUB GONGOL

BRNO 2015

### Abstrakt

Práce se zabývá problematikou tvorby grafického uživatelského rozhraní pro seniory se zaměřením na dotyková zařízení. Cílem je návrh a vytvoření aplikace ovladače multimediálního centra XBMC pro platformu Android. Práce také popisuje některá existující řešení a testování vytvořené aplikace.

### Abstract

This thesis covers the subject a graphical user interface for the erderly with focus on smartphones and tablets. The main object is design and creation of an Android application for remote control of the multimedia centre XBMC. The thesis also covers some existing solutions and testing of the created application.

### Klíčová slova

Grafické uživatelské rozhraní pro seniory, ovladač multimédií, XBMC, Java, JSON-RPC, Android.

### Keywords

Graphical User Interface for an Erderly Person, remote controller, XBMC, Java, JSON-RPC, Android.

### **Citace**

Jakub Gongol: Návrh GUI multimediálního centra pro seniory, bakalářská práce, Brno, FIT VUT v Brně, 2015

### Návrh GUI multimediálního centra pro seniory

### Prohlášení

Prohlašuji, že jsem tuto bakalářskou práci vypracoval samostatně pod vedením pana Ing. Jana Fučíka. Uvedl jsem všechny literární prameny a publikace, ze kterých jsem čerpal.

> . . . . . . . . . . . . . . . . . . . . . . . Jakub Gongol 20. května 2015

### Poděkování

Na tomto místě bych rád poděkoval panu Ing. Janu Fučíkovi za cenné rady a podněty při vypracování bakalářské práce.

c Jakub Gongol, 2015.

Tato práce vznikla jako školní dílo na Vysokém učení technickém v Brně, Fakultě informačních technologií. Práce je chráněna autorským zákonem a její užití bez udělení oprávnění autorem je nezákonné, s výjimkou zákonem definovaných případů.

## Obsah

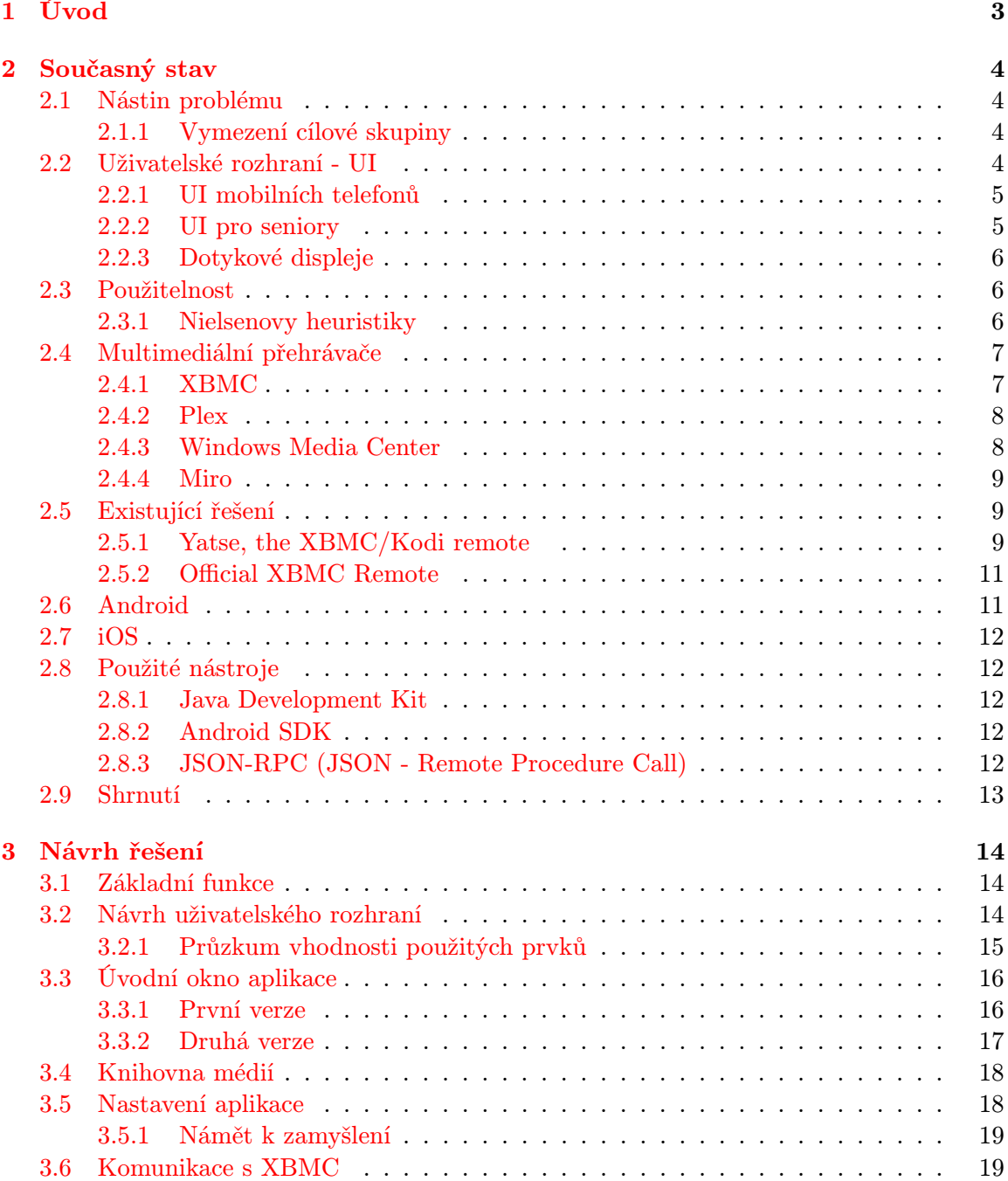

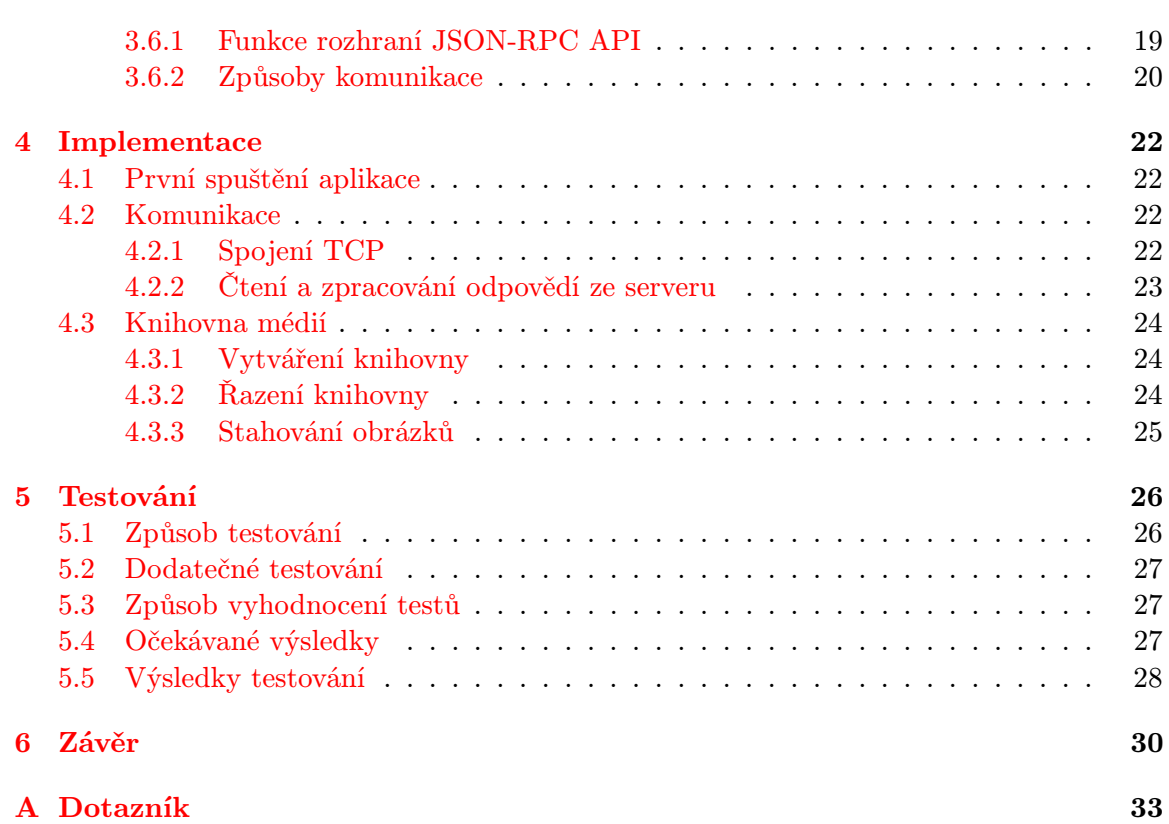

## <span id="page-6-0"></span>Kapitola 1

## Úvod

Tato práce se zabývá problematikou návrhu grafického uživatelského rozhraní se zaměřením na seniory a dotyková zařízení jako jsou chytré telefony a tablety. Cílem je navrhnout a vytvořit aplikaci ovladače multimediálního centra XBMC pro platformu Android. XBMC je multimediální systém pro přehrávání filmů, hudby a prohlížení obrázků. Tato aplikace bude díky vzájemné synchronizaci umožňovat uživatelům kromě dálkového ovládání přehrávače také procházení knihovny s dostupným obsahem. Klíčovou vlastností aplikace je cílová skupina uživatelů, kterou představují senioři.

V dnešní době je zcela běžné a velice rozšířené používání chytrých telefonů a tabletů. Stále častěji lze vidět malé děti aktivně využívající tato zařízení. Na druhou stranu však jen zřídka spatříme seniory například s tabletem. A pokud ano, tak se většina seniorů omezuje na základní funkce při používání těchto zařízení a není schopna využít veškerý potenciál, který se v dotykových zařízeních ukrývá.

Jedním z důvodů zapřičiňujících tuto skutečnost je fakt, že naprostá většina dostupných aplikací není svým grafickým uživatelským rozhraním vhodná pro seniory. Navíc senioři mají často omezené zkušenosti s počítači a s moderními technologiemi obecně. Mnohdy netuší, co všechno jim tato zařízení nabízí a umožňují, proto o ně ani neprojevují zájem.

Jsem přesvědčený, že dotyková zařízení nám mají/mohou zjednodušit každodenní život, což si zaslouží a potřebují právě senioři. Proto se své práci budu snažit navrhnout takové grafické uživatelské rozhraní, které nebude seniory odrazovat od využívání chytrých telefonů/tabletů k ovládání multimédií. Zároveň budu při návrhu dbát na to, aby aplikaci byli schopni ovládat i uživatelé bez předchozích zkušeností s Androidem nebo iOS.

Tato práce je rozdělená do 6 kapitol. Za tímto úvodem následuje v kapitole 2 shrnutí současného stavu v oblasti uživatelských rozhraní s ohledem na skupinu seniorů a dotyková zařízení. Jsou zde také popsána existující řešení ovladačů XBMC. Kapitola 3 obsahuje návrh vytvářené aplikace, jejíž implementaci popisuje kapitola 4. Způsob testování aplikace a vyhodnocení testů je popsán v kapitole 5. V závěru, kapitola 6, je provedeno shrnutí práce a výsledků testování.

## <span id="page-7-0"></span>Kapitola 2

## Současný stav

Tato kapitola pojednává o uživatelských rozhraních, obsahuje hlavní zásady pro návrh kvalitních a použitelných rozhraní s ohledem na cílovou skupinu. Rozebírá tedy, na co je nutné dbát a čemu se vyhnout při návrhu uživatelských rozhraní pro seniory, mobilní telefony a dotyková zařízení. Součástí kapitoly je také popis vybraných multimediálních přehrávačů a rozbor existujících řešení vytvářené aplikace. Kapitola je zakončená shrnutím zdůvodňujícím výběr platformy pro aplikaci ovladače a odpovídající multimediální centrum.

#### <span id="page-7-1"></span>2.1 Nástin problému

Počet obyvatel na celém světě ve věku 60 a více let roste stále rychleji. Populace v tomto věku je více náchylná k různým chorobám jako cukrovka, zvýšený krevní tlak, apod. V dnešní době se stále zvyšuje snaha poskytnou lidem této věkové kategorie zdravotní péči s využitím informačních technologií a chytrých telefonů/tabletů. Problém však často představuje skutečnost, že senioři mají omezené, někdy dokonce žádné, zkušenosti s moderními technologiemi.

Je tedy důležité, aby senioři získávali zkušenosti s těmito zařízeními. K rozvoji gramotnosti v tomto ohledu by mohlo částečně přispět, když s těmito zařízeními dokáží ovládat například multimédia.

#### <span id="page-7-2"></span>2.1.1 Vymezení cílové skupiny

Cílovou skupinou vytvářené aplikace ovladače jsou senioři. Statistická definice seniora není u nás ani ve světě jednotná. V současné době se však za věk seniora považuje nejčastěji věk 65 let a více. Tuto věkovou hranici používá ve svých průzkumech např. Český statistický úřad [\[2\]](#page-34-0).

Pro účely mojí práce je tato věková hranice spíše orientačního charakteru. Během testování vytvářené aplikace mohou být testům podrobeni i uživatelé starší 55 let, kteří nemají žádné zkušenosti s platformou Android a dotykovými zařízeními.

#### <span id="page-7-3"></span>2.2 Uživatelské rozhraní - UI

Uživatelské rozhraní představuje nedílnou součást každého programu, protože udává jakým způsobem je možné komunikovat se systémem a pomocí zadaných vstupů měnit jeho chování. Čím lépe je proveden návrh uživatelského rozhraní, tím jednodušeji a efektivněji je možné pracovat se systémem.

Je nutné správně navrhnout vhodné vstupní a výstupní rozhraní, které uspokojí všechny uživatelovy potřeby tím nejúčinnějším a nejefektivnějším způsobem. V dobrém návrhu je třeba si uvědomit, že různí uživatelé potřebují vykonávat odlišné úlohy. Zároveň je nutné mít na paměti, že různí uživatelé chápou jednotlivé úlohy nebo význam ovládacích prvků různými způsoby [\[3\]](#page-34-1).

Prostý návrh uživatelského rozhraní může negativním způsobem ovlivnit rozložení displeje, vzhled a systémovou navigaci. Na druhou stranu příliš komplexní návrh může uživatelům ztěžovat provádění jejich úloh a zvětšit náchylnost systému k chybám [\[3\]](#page-34-1). Nejlepší je vytvořit návrh, který bude kompromisem mezi těmito dvěma extrémy a bude poskytovat pouze ty funkce, které bude uživatel skutečně aktivně využívat.

#### <span id="page-8-0"></span>2.2.1 UI mobilních telefonů

Uživatelské rozhraní mobilních telefonů se skládá ze tří komponent: uživatelské rozhraní, rozhraní služeb a externí rozhraní [\[12\]](#page-34-2). Uživatelské rozhraní sestává z hardware a software rozhraní. Hardwareové rozhraní zahrnuje ergonomii zařízení a komunikační metody. Softwareové rozhraní se zaměřuje na vzhled prvků uživatelského rozhraní (např. menu), barvu, velikost fontů, navigaci v aplikaci. Rozhraní služeb obsahuje komponenty umožňující využívat služby od poskytovatele služeb - psaní zpráv, volání, apod. Externí rozhraní pak zahrnuje funkce podporující používání příslušenství - sluchátka, nabíječka a další [\[8\]](#page-34-3).

Uživatelská rozhraní mobilních telefonu bývají velmi jednoduchá. Současným trendem v mobilních uživatelských rozhraních je snaha o miniaturizaci a přidávání nových funkcí. Návrh rozhraní bývá často zaměřen na využití ikon – grafických symbolů zastupující určitou funkci či aplikaci, místo textových popisů.

Kvůli omezené velikosti displeje nemohou být všechny funkce, možnosti a nastavení zobrazeny společně na jedné obrazovce. Proto je zapotřebí hierarchický systém umožňující přístup k těmto funkcím a možnostem [\[11\]](#page-34-4).

#### <span id="page-8-1"></span>2.2.2 UI pro seniory

Při návrhu rozhraní pro určitou skupinu uživatelů je potřeba vzít na vědomí použitelnost pro běžné uživatele a rozšířit ji o omezení týkající se cílové skupiny uživatelů [\[14\]](#page-35-0).

Přibližně 10–20 procent lidí nad 65 let trpí mírnou kognitivní (poznávací) poruchou [\[1\]](#page-34-5). Kognitivní porucha se projevuje také ztrátou paměti, zhoršeným vnímáním a snížením zrakových schopností. Tyto zdravotní vady ztěžují postiženým jedincům každodenní život a činnosti.

Vzhledem ke zhoršení smyslů a motorických funkcí projevující se u seniorů je potřeba v návrhu rozhraní pamatovat na velikost a rozložení ovládacích prvků. Ovládací prvky musí být dostatečné veliké pro snadné rozpoznání a čitelnost. Zároveň musí být dostatečné rozestupy mezi jednotlivými prvky, aby při ovládání nedocházelo k přehmatům. Zanedbání těchto poznatků by mohlo způsobit, že se daná aplikace stane nepoužitelnou pro cílovou skupinu uživatelů.

Při návrhu uživatelského rozhraní pro seniory je také důležité šetřit krátkodobou paměť uživatele. Navržené rozhraní musí být dostatečně intuitivní, aby si ho uživatelé nemuseli pamatovat. Díky tomu by měli být opět schopni ovládat danou aplikaci, i v případě, že ji delší dobu nevyužívali.

#### <span id="page-9-0"></span>2.2.3 Dotykové displeje

Používání dotykových displejů je více intuitivní než práce s myší a klávesnici. Senioři často mívají problém při práci na počítači, protože musí v jednom okamžiku vyhledat a sledovat kurzor myši a přitom pozorovat obrazovku. Tyto dvě činnosti vyžadují u seniorů více pozornosti a větší vnímavost [\[14\]](#page-35-0).

Mobilní zařízení jako jsou chytré telefony s sebou přinášejí problém v podobě malých displejů. Malý displej může často seniory odradit od využívání těchto zařízení. Avšak tento problém v dostatečné míře řeší využití tabletů.

Na druhou stranu je pro mnoho uživatelů, ne jen ze skupiny seniorů, první kontakt s dotykovými displeji nezvyklý. Toto je způsobeno tím, že např. při stisku tlačítka na dotykovém displeji uživatel nedostane takovou zpětnou vazbu jako při stisku tlačítka na počítačové klávesnici. Osobně jsem již několikrát viděl, že takový uživatel má snahu tlačítko vyloženě stisknout místo prostého doteku. Taková snaha – stisknutí a přidržení tlačítka – v mnoha případech vyvolá jinou akci, než jaká je od tlačítka očekávaná. Důsledkem toho je zmatený uživatel.

#### <span id="page-9-1"></span>2.3 Použitelnost

Použitelnost je podle ISO 9241-11:1998 definována takto:

effectiveness, efficiency and satisfaction in a specified context of use" [\[5\]](#page-34-6). Přeloženo: "Pou-<br>effectiveness, efficiency and satisfaction in a specified context of use" [5]. Přeloženo: "Pou-Extent to which a product can be used by specified users to achieve specified goals with žitelnost je míra, do které může být produkt používán konkrétními uživateli, aby efektivně, účinně a uspokojivě dosáhli stanovených cílů v daném kontextu užití".

Použitelnost nemůže být měřena přímo. Hlavním způsobem jak zjistit, zda je systém použitelný, je pozorovat uživatelé, jak s ním pracují [\[10\]](#page-34-7).

#### <span id="page-9-2"></span>2.3.1 Nielsenovy heuristiky

Heuristika použitelnosti je neformální technika běžně používána pro hledání hlavních problémů v použitelnosti uživatelských rozhraní. Následující text vychází z [\[22,](#page-35-1) [17\]](#page-35-2) a popisuje obecné zásady pro správný návrh interakce se systémem.

#### Viditelnost

Uživatelé musí být vhodným způsobem stále informování o tom, co se právě děje v systému. Systém musí poskytovat zpětnou vazbu v přijatelném čase. Při déle trvajících událostech by měl být uživatel informován, kolik procent zbývá k dokončení akce. Důležité údaje by měl mít uživatel stále na očích, aby si je nemusel pamatovat.

#### Shoda mezi systémem a reálným světem

Systém by měl komunikovat v uživatelově jazyce. Místo systémových termínu by měly být používána slova, fráze a pojmy známé uživateli. Také by měly být dodržovány konvence reálného světa - zobrazování informací v přirozeném a logickém pořadí.

#### Uživatelská svoboda

Uživatelé se často omylem dostanou na neočekávaná místa v systému, proto by měli mít vždy jasnou možnost opustit tento nechtěný stav, aniž by museli znova projít celým proce ${\rm sem}$  k dokončení jednou spuštěné akce. Podpora tlačítek "zpět" a "vpřed".

#### Předcházení chybám

Ještě lepší než dokonalé oznamování a řešení chyb je opatrný návrh, který zabraňuje vzniku těchto chyb. V situacích náchylných na chyby je dobré nechat uživatele vždy zkontrolovat a potvrdit prováděnou akci před tím, než je skutečně vykonána.

#### Flexibilita a účinnost použití

Pro zkušené uživatele by měly být k dispozici nástroje pro urychlení práce a přizpůsobení si často prováděných akcí. Tyto nástroje by však pro nezkušené uživatelé měly zůstat skryty, dokud lépe neovládnou systém.

#### Estetický a minimalistický návrh

Dialogy nesmí obsahovat informace, které jsou nepodstatné nebo jen zřídka potřebné. Nepodstatné informace zaplňují obrazovku a snižují viditelnost informací podstatných.

#### Nápověda a dokumentace

Někdy je nezbytné poskytnout uživateli nápovědu a dokumentaci. Veškeré potřebné informace by měly být snadno vyhledatelné, stručné, přesné a zaměřené na uživatelovy potřeby pro splnění požadovaného úkolu pomoci seznamu konkrétních kroků.

#### <span id="page-10-0"></span>2.4 Multimediální přehrávače

Multimediální přehrávač je software pro přehrávání a správu multimediálních souborů (kombinace audio, video, obrázků, textu,...), umožňující uživateli intenzivnější audiovizuální zážitek. V současné době existuje celá řada různě vyspělých multimediálních přehrávačů. Tato podkapitola seznámí čtenáře s některými známými systémy.

#### <span id="page-10-1"></span>2.4.1 XBMC

XBMC je volně stažitelný multimediální systém pro prohlížení obrázků, přehrávání videa, hudby a dalších digitálních souborů z lokálních a síťových úložišť. Dokáže z internetu stahovat informace o obsahu uloženém v knihovnách. Podporuje všechny hlavní formáty a operační systémy. Disponuje uživatelským rozhraní, které umožňuje používat XBMC na velkoplošných televizích/obrazovkách v kombinaci s dálkovým ovládáním. Mimo jiné přehrávač umožňuje také sledovat a nahrávat živé vysílání přímo z grafického uživatelského rozhraní [\[23\]](#page-35-3).

Přehrávač nabízí mnoho způsobů ovládání, např. samotná myš, klávesnice, klasický ovladač nebo chytrý telefon či tablet. Ovládání přehrávače s využitím klávesnice a myši je však v některých případech neintuitivní a matoucí. Začínajícím uživatelům může nějakou dobu trvat, než si na takové ovládání zvyknou.

XBMC je velice přizpůsobitelný systém, uživatelé mají k dispozici možnost úplné změny uživatelského vzhledu pomocí existujících či vlastních skinů. Další možnost přizpůsobení, díky velké komunitě uživatelů, spočívá v řadě volně stažitelných doplňků, které umožňují např. sledovat předpověď počasí, hrát hry, apod. Výhodou XBMC jsou také rozsáhle wiki stránky [\[24\]](#page-35-4) a manuály podporující vývojáře.

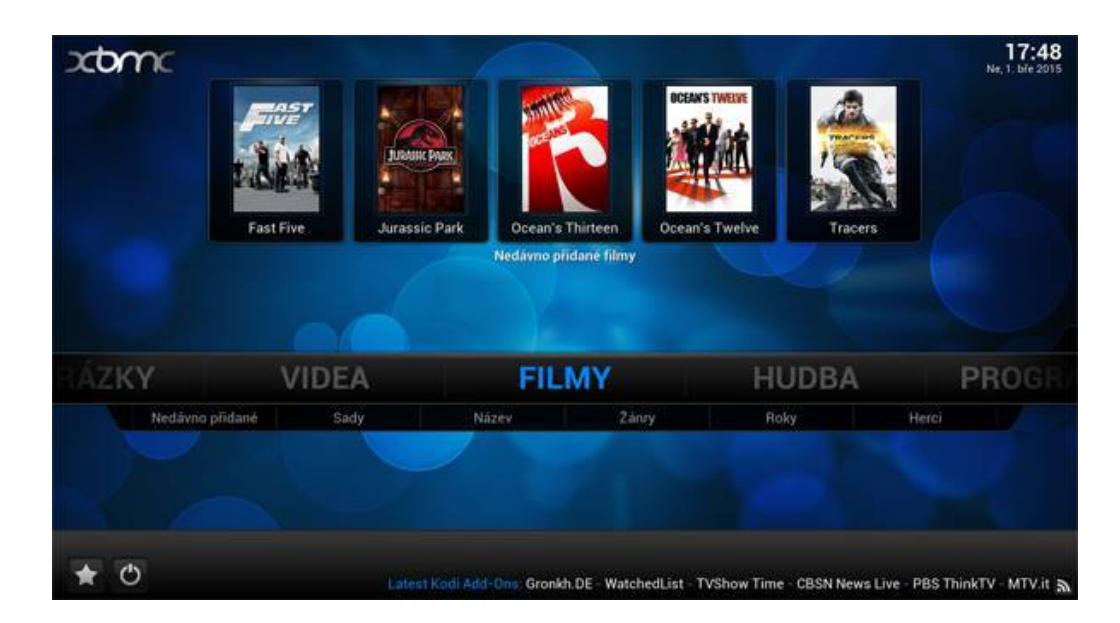

Obrázek 2.1: XBMC - úvodní obrazovka

Tento sofistikovaný systém nabízí velké množství funkcí a možností, které však na druhou stranu způsobují, že systém je poměrně složitý pro začínající a nezkušené uživatele. Například vyhledávání v knihovnách obsahuje mnoho vyhledávacích kritérií a filtrů, které využijí pouze nároční uživatelé s opravdu rozsáhlými knihovnami médií.

Na obrázku 2.1 je zachycena úvodní obrazovka XBMC (základní skin) obsahující základní sekce systému, přičemž každá sekce je rozdělena do několika podkategorií, sloužících pro rychlejší navigaci v systému. V horní části obrázku je vidět nedávno přidaný obsah z označené sekce.

#### <span id="page-11-0"></span>2.4.2 Plex

Plex [\[15\]](#page-35-5) je centralizovaný systém pro domácí přehrávání médií. Vychází z výše zmíněného XBMC s tím rozdílem, že dokáže přehrávat obsah knihovny přes internet – k dispozici je totiž HTML5 přehrávač [\[25\]](#page-35-6). Jeho podstatnou součástí je server Plex Media Server umožňující vysílat obsah na další Plex aplikace.

Výhodou je, že server i aplikace jsou dostupné na všechny hlavní platformy a podporují většinu zařízení jako jsou chytré telefony/televizory a tablety. Další výhodu představuje také podpora více uživatelů, přičemž server si pamatuje např. zhlédnutá videa a nabízí uživateli pokračovat tam, kde skončil. I zde je samozřejmostí stahování metadat o médiích z internetu.

Plex je možné, stejně jako XBMC, rozšířit o řadu různých doplňků. Nechybí ani mnoho možností nastavení včetně kvality kódování. Nadstandardem oproti XBMC je služba my-Plex. Po registraci vlastního serveru na myPlex je možné sdílet požadovaný obsah knihovny s vybranými uživateli třeba z opačného konce světa [\[25\]](#page-35-6).

#### <span id="page-11-1"></span>2.4.3 Windows Media Center

Window Media Center je multimediální přehrávač a rekordér vyvinutý společnosti Microsoft. Aplikace bývala součásti vyšších edicí systému Windows, avšak od vydání Windows 8 již tomu tak není (nutno zvlášť dokoupit).

Výhodou Media Center je možnost využít dálkové ovládáni všech funkcí programu pomoci ovladače. Dále možnost přehrávání a plánovaného záznamu televizního vysílání z TV tuneru [\[9\]](#page-34-8). Samozřejmostí je také podpora správy knihovny médií, přehrávání hudby a prezentací.

#### <span id="page-12-0"></span>2.4.4 Miro

Miro [\[18\]](#page-35-7) je open-source hudební a video přehrávač vytvořený neziskovou organizaci Participatory Culture Foundation. Je dostupný pro řadu operačních systémů a platforem. Poslední verze je zaměřena na podporu správy a přehrávání muziky. Součástí přehrávače je funkce pro stahování metadat o obsahu v knihovnách z internetu. Umožňuje sdílení hudby a videa mezi zařízeními na místní síti.

V přehrávači jsou zabudované služby jako např. Amazon Music Store nebo Google Store pro nakupování přímo z přehrávače, přičemž zakoupený obsah se okamžitě objeví v knihovně. K dispozici je také podpora synchronizace s Android zařízeními. Miro dokáže konvertovat většinu videí do formátu MP4/H264.

#### <span id="page-12-1"></span>2.5 Existující řešení

Pro Android i pro iOS existují oficiální aplikace sloužící jako ovladače XBMC. Kromě těchto oficiálních aplikací existuje řada dalších volně stažitelných aplikací. Za zmínku určitě stojí aplikace pro Android: Yatse, the XBMC/Kodi remote. Ačkoli tato aplikace není oficiální, bude využita při testování vytvořené aplikace, viz Testování. Důvodem upřednostnění Yatse před Official XBMC Remote pro testování je, že oficiální aplikace je stále v beta verzi a navíc Yatse má vyšší uživatelské hodnocení na Google Play.

Všechny existující aplikace nabízejí téměř stejné funkce. Žádná z aplikací však není zaměřená na konkrétní skupinu uživatelů a už vůbec ne na seniory. V následujícím textu budou podrobněji popsány výše jmenované aplikace s ohledem na jejich výhody a nevýhody.

#### <span id="page-12-2"></span>2.5.1 Yatse, the XBMC/Kodi remote

Yatse [\[21\]](#page-35-8) disponuje dobře vypadajícím GUI, ale je méně intuitivní – ze ztvárnění některých tlačítek není jasná jejich funkce, viz obrázek 2.2. Aplikace obsahuje tlačítka, která jsou pro účely mé práce zbytečná (např. tlačítko pro zobrazení informací o FPS, vytížení procesoru, apod.). Vyskytují se zde také dvojice tlačítek vyvolávající stejné akce, navíc některá tlačítka mění svou funkci podle kontextu, což může být v jistých případech matoucí.

Aplikace je vhodnější pro pokročilejší uživatele systému Android – vysouvací lišta po přejetí prstem zleva doprava (obrázek 2.3) nebo přepínání obrazovek tažením (obrázek 2.4). Obrázek 2.4 zachytává zobrazení informací o přehrávaném filmu, z mého pohledu je zde přítomnost ovládacího panelu přehrávání zbytečná.

Inspirující je změna prvků UI podle stavu aplikace. Například při přehrávání filmů se místo tlačítek pro výběr obsahu (viz obrázek 2.2, horní část) zobrazí tlačítka pro obsluhu přehrávače (přehrát, pauza, atd.).

Uživatelsky přívětivě působí také možnost uspořádání záznamů v knihovně do seznamu, mřížky, apod. při jejím prohlížení (obrázek 2.5).

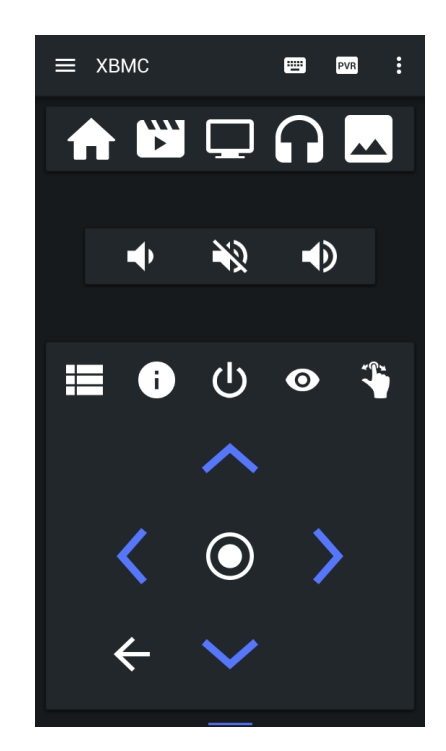

Obrázek 2.2: Yatse - úvodní obrazovka Obrázek 2.3: Vysouvací lišta

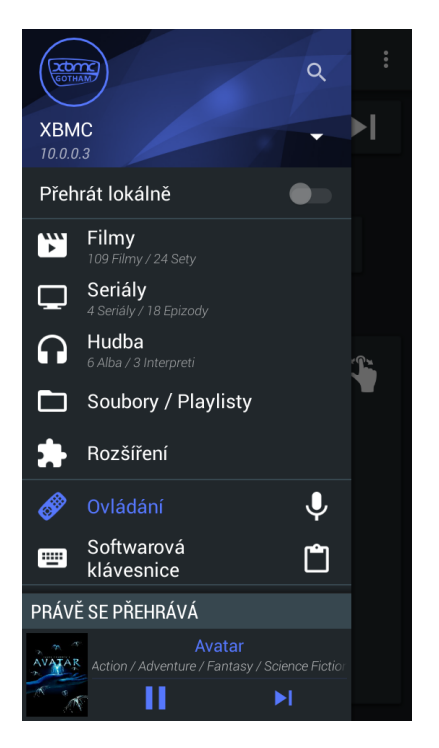

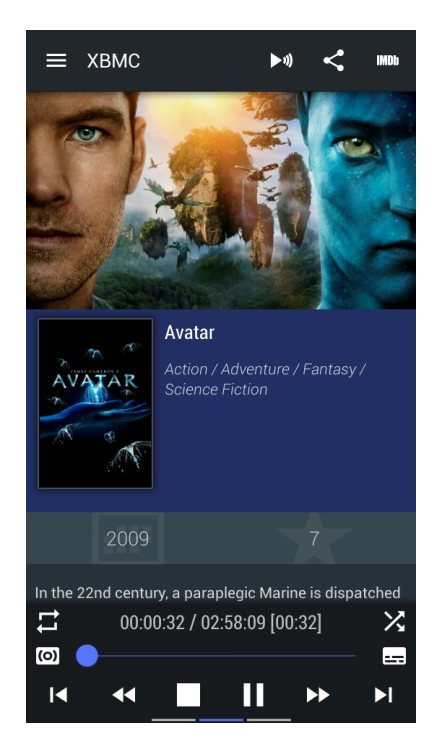

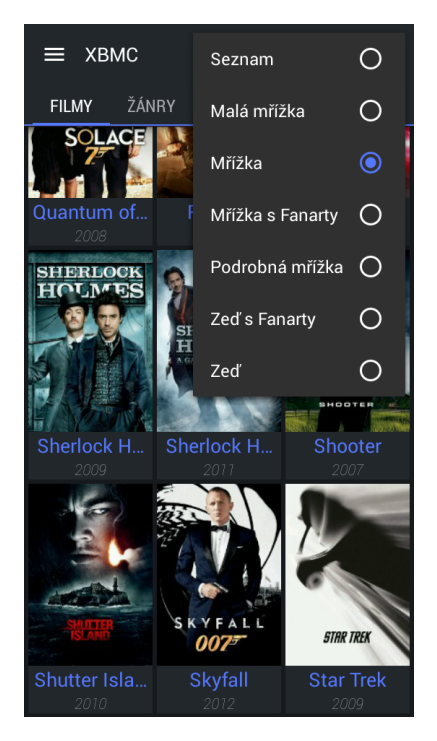

Obrázek 2.4: Informace Obrázek 2.5: Knihovna

#### <span id="page-14-0"></span>2.5.2 Official XBMC Remote

Official XBMC Remote [\[19\]](#page-35-9) je open-source aplikace určená pro platformu Android a iOS. Jak vypovídá název, jedná se o oficiální aplikaci od týmu XBMC. V současné době je aplikace už přes 2 roky stále v beta verzi.

Uživatelské rozhraní aplikace je přehledné, avšak nevhodné pro seniory. Důvodem tohoto tvrzení je, že většina tlačítek uživatelského rozhraní má stejný tvar (obrázek 2.6), nicneříkající o funkci tlačítka, doplněný miniaturním popiskem.

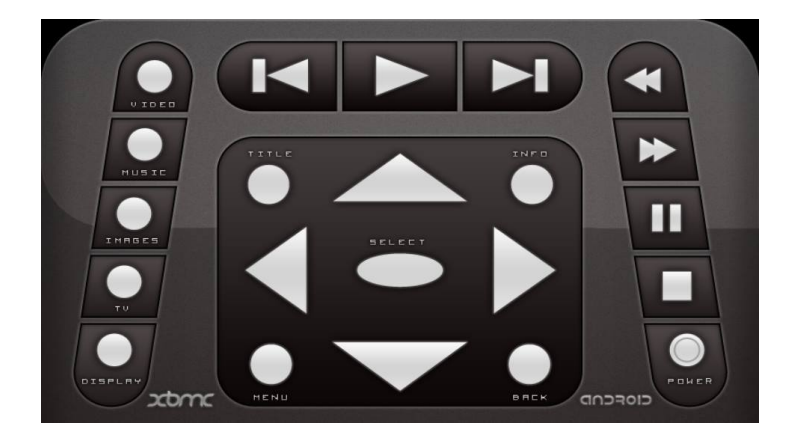

Obrázek 2.6: Official XBMC Remote - úvodní obrazovka

Na aplikaci mě zaujalo, že při příchozích hovorech a SMS zprávách dokáže pozastavit přehrávání a vhodně informovat uživatele přes monitor. Pozitivně také hodnotím, že aplikace reaguje na stisk tlačítka krátkými vibracemi, což ocení hlavně uživatelé, kteří nejsou zvyklí na dotyková zařízení.

#### <span id="page-14-1"></span>2.6 Android

Android je open-source mobilní operační systém založený na jádru Linuxu. V současné době je Android vyvíjen společnosti Google a konsorciem Open Handset Alliance. Jedná se o otevřený systém, to znamená, že aplikace může využívat základní funkce telefonu jako je např. volání, posílání textových zpráv, práce s fotoaparátem. Android navíc využívá vlastní virtuální stroj, který byl navržený pro optimalizaci paměti a prostředků hardware v mobilním prostředí [\[13\]](#page-35-10).

Aplikace pro Android jsou programovány v jazyce Java. Existují čtyři typy komponent: aktivity, služby, poskytovatelé obsahu a záměry. Každá aplikace se skládá z těchto komponent.

Aktivity představují stavební bloky uživatelského rozhraní, jsou analogií k oknu nebo dialogu počítačových aplikací. Uživatelé mohou otevírat nové aktivity, nebo přecházet zpět do již otevřených. Výhodou je možnost volat jednotlivé aktivity i z jiných aplikací.

Služby jsou nevizuální komponentou, mohou běžet nezávisle na aktivitách. Podobají se službám nebo démonům z jiných operačních systémů. Používají se například ke kontrole dostupných aktualizací nebo k přehrávání hudby na pozadí.

Poskytovatelé obsahu poskytují úroveň abstrakce nad daty v zařízení. Umožňují zpřístupnit data i ostatním aplikacím se zachováním si úplné kontroly nad způsobem přístupu k datům.

Záměry jsou systémové zprávy upozorňující aplikace na různé události (vložení SD karty, příchozí zpráva SMS). Pomocí záměru se tedy můžeme nechat informovat o určitých situacích. Na záměr lze reagovat nebo je možné si vytvořit vlastní záměr a spustit pomocí něho jiné aktivity [\[4\]](#page-34-9).

#### <span id="page-15-0"></span>2.7 iOS

iOS je mobilní operační systém vytvořený společností Apple Inc. Jedná se o odlehčenou verzi operačního systému Mac OS X pro počítače Apple [\[20\]](#page-35-11). Tento systém je určen exkluzivně pro hardware značky Apple: iPhone, iPad a iPod Touch.

Systém se dělí na čtyři základní vrstvy: Cocoa Touch, Media, Core Services, Core OS. Při implementaci by se měly vždy preferovat služby vyšších vrstev, jelikož umožňují komplexnější řešení a pomáhají redukovat množství kódu [\[16\]](#page-35-12).

Zásadním rozdílem v uživatelském rozhraní je, že zařízení se systémem iOS mají na čelní straně pouze jedno hardwareové tlačítko, oproti Androidu, kde bývají zpravidla tři (někdy to nejsou přímo hardwareová tlačítka, ale funkce jsou stejné).

#### <span id="page-15-1"></span>2.8 Použité nástroje

V této podkapitole jsou podrobněji popsány potřebné nástroje a techniky pro vytvoření požadované aplikace.

#### <span id="page-15-2"></span>2.8.1 Java Development Kit

Aplikace pro Android jsou programovány v jazyce Java. Zdrojové kódy jazyka Java jsou převáděny do bajtkódu Dalvik, kterému rozumí systém Android. Takto převedený kód je zabalen do souboru balíčku systému Android - souboru APK [\[4\]](#page-34-9).

#### <span id="page-15-3"></span>2.8.2 Android SDK

"bada Android SDR poskýčuje nástroje potrebné k výčvarem a čestovám apírkaci pro An-<br>droid. Sada sestává ze dvou částí: první z nich tvoří základní nástroje, druhou komponenty Sada Android SDK poskytuje nástroje potřebné k vytváření a testování aplikací pro Anspecifické pro konkrétní verze systému." [\[4\]](#page-34-9)

#### <span id="page-15-4"></span>2.8.3 JSON-RPC (JSON - Remote Procedure Call)

Protokol pro vzdálené volání procedur fungující na principu zasílání zpráv. Je nezávislý na způsobů přenosu, jeho zpracování je tedy stejné v případě přenosu přes HTTP i prostřednictvím soketů [\[7\]](#page-34-10). Dále viz Komunikace s XBMC.

Příklad JSON-RPC požadavku pro přehrávání/pozastavení přehrávače (bez URL kódování):

{"jsonrpc": "2.0", "id": 1, "method": "Player.PlayPause", "params":  ${''p}$ layerid": 1}}

#### <span id="page-16-0"></span>2.9 Shrnutí

Pro svou práci jsem si zvolil platformu Android. Hlavním důvodem této volby je především větší rozšířenost operačního systému Android v České republice. Ve srovnání s iOS je zastoupení Android u nás mnohonásobně větší. Z toho vyplývá, že pro naprostou většinu seniorů používajících dotyková zařízení bude snazší pracovat s aplikacemi bežícími na platformě Android.

Jako multimediální přehrávač, se kterým bude komunikovat vytvářený ovladač, jsem upřednostnil XBMC před ostatními, viz [2.4.](#page-10-0) Tato volba vychází především ze skutečnosti, že XBMC je open-source aplikace, není tedy nutné zakoupit licenci jako v případě Windows Media Center. Klíčová je možnost dálkového ovládání prostřednictvím dotykových zařízení, což například Miro v současné době nepodporuje. Kromě vybraného XBMC mě nejvíce zaujal systém Plex, který z XBMC vychází, bohužel se však nejedná o open-source aplikaci. Dále pak XBMC je minimálně u nás známější a rozšířenější (možná kromě Windows Media Center), ale hlavně poskytuje větší podporu pro vývojáře.

### <span id="page-17-0"></span>Kapitola 3

## Návrh řešení

Kapitola podrobněji rozebírá návrh grafického uživatelského rozhraní vytvářené aplikace ovladače. Vychází z poznatků a zásad pro tvorbu uživatelských rozhraní probraných v předchozí kapitole. Návrh řešení také popisuje jakým způsobem bude aplikace komunikovat s přehrávačem XBMC nebo způsob budování a synchronizace knihovny medií. Součástí kapitoly je rovněž vymezení požadavků na funkce ovladače.

Vzhledem k tomu, že při tvorbě uživatelských rozhraní hraje klíčovou roli jednoduchost ovládání, rozhodl jsem se vytvořit dvě verze aplikace. Obě tyto verze si budou v zásadě velmi podobné. Hlavním rozdílem je, že druhá verze bude zjednodušena na pouhé ovládání knihovny médií a spouštění uloženého obsahu, viz dále. Přičemž první varianta bude navíc obsahovat rozhraní pro přímé ovládání přehrávače XBMC.

#### <span id="page-17-1"></span>3.1 Základní funkce

Aplikace bude uživatelům umožňovat tyto funkce:

- dálkové ovládání přehrávače XBMC (pouze v první verzi aplikace)
- procházení knihovny filmů, seriálů a hudby
- zobrazení informací o souborech uložených v knihovně
- uspořádání knihovny a volbu zobrazení (mřížka, abecední seznam)
- spuštění vybraného obsahu přímo z knihovny
- zobrazení informací o aktuálně přehrávaném obsahu
- synchronizace knihovny médií

#### <span id="page-17-2"></span>3.2 Návrh uživatelského rozhraní

Při návrhu uživatelského rozhraní je nutné brát v potaz cílovou skupinu uživatelů. V případě této aplikace jsou cílovou skupinou senioři, viz [2.1.1](#page-7-2) Vymezení cílové skupiny. Proto je návrh zaměřen na jednoduché, přehledné a intuitivní ovládání aplikace. Zároveň je důležité, aby bylo dostatečně veliké písmo i ovládací prvky rozhraní.

#### Jednoduché a přehledné rozhraní

Dosažení těchto vlastnosti by mělo být zajištěno tím, že rozložení tlačítek bude podobné jako u klasických televizních ovladačů. Uživatelské rozhraní bude obsahovat pouze tlačítka potřebná pro provádění nejčastějších úkonů. Jelikož lze jen těžko předpokládat, že uživatelé cílové skupiny budou sami provádět nastavení IP adresy a portu pro komunikaci s XBMC, bude lepší možnosti nastavení "ukrýt z dohledu" pod hardwareové tlačítko.

#### Intuitivní ovládání

Je nezbytné, aby ze vzhledu prvků uživatelského rozhraní byla jasná jejich funkce, případně akce, které vyvolávají. Pro jednodušší orientaci a lepší podvědomé zažití (zapamatování) významů prvků rozhraní je k popisu tlačítka připojena i odpovídající ikona (například u tla-čítka "Zpět" či u popisu obrazovky "Filmy", viz dále obrázek [3.8.](#page-21-2)

#### Velikost prvků rozhraní

Jednotlivá tlačítka musí být dostatečně veliká, aby umožňovala pohodlné ovládání aplikace bez nežádoucích přehmatů, ale aby svou velikosti příliš nenarušovala grafické uživatelské rozhraní.

#### Reakce na stisk tlačítka

Nevýhodou dotykových displejů je, že uživatel nemá jistotu, jestli bylo tlačítko skutečně stisknuto, dokud nenastane nějaká změna. Pro dosažení větší podobnosti s klasickými ovladači bude aplikace reagovat na stisk tlačítka krátkými vibracemi.

#### <span id="page-18-0"></span>3.2.1 Průzkum vhodnosti použitých prvků

Vytvořený prototyp aplikace byl předložen 10 uživatelům z cílové skupiny za účelem zjištění, zda je uživatelské rozhraní intuitivní z hlediska významu jednotlivých tlačítek podle použité ikony a zda jsou ovládací prvky rozhraní dostatečné veliké.

Všichni účastníci průzkumu se shodli, že velikost písma i prvků uživatelského rozhraní je v pořádku. Byla však zjištěna nejasnost významu tlačítka pro zobrazení knihovny filmů, obrázků a tlačítka nastavení. Na základě tohoto průzkumu a zpětně vazby účastníků byla provedena změna nevhodných tlačítek, viz následující obrázky. Vždy obrázek z dané dvojice vlevo zachycuje vzhled tlačítka před průzkumem, obrázek vpravo pak patřičně upravenou podobu.

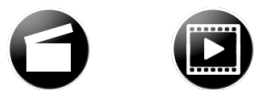

Obrázek 3.1: Tlačítko knihovny filmů Obrázek 3.2: Tlačítko knihovny obrázků

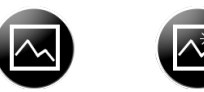

<span id="page-18-2"></span><span id="page-18-1"></span>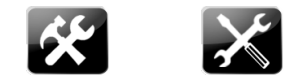

Obrázek 3.3: Tlačítko nastavení

Zpětná vazba z průzkumu prokázala, že většina účastníku si pletla filmovou klapku, viz obrázek [3.1,](#page-18-1) s košem, ve významu něco odstranit. Nebo například tlačítko nastavení (obrázek [3.3\)](#page-18-2) vyobrazeno překříženým klíčem a kladivem bylo považováno za symbol práce nebo chápáno jako funkce něco rozbít/zničit.

Poznámka: Tlačítka nastavení a knihovna obrázků nejsou použitá v konečné verzi aplikace.

#### <span id="page-19-0"></span>3.3 Úvodní okno aplikace

Jak už bylo zmíněno v úvodu této kapitoly, aplikace bude existovat ve dvou verzích. Knihovna médií (viz [3.4\)](#page-21-0) a její možnosti použití však zůstane pro obě verze aplikace stejná. První varianta bude poskytovat komplexnější možnosti ovládání přehrávače. Nabízí se ale otázka, zda je takové řešení vhodné pro seniory.

Pokud by hlavním cílem práce mělo být pouze umožnit uživateli cílové skupiny vybrat a spustit požadovaný obsah, pak není první řešení příliš vhodné. Nadneseně řečeno, někteří senioři by potřebovali aplikaci s jedním či dvěma tlačítky, která by po stisku vyvolala vždy jimi zamyšlenou činnost. Bohužel něco takového není v dnešní době zcela možné realizovat. Těmto uživatelům se alespoň částečně snaží vyjít vstříc druhá verze aplikace.

V následujícím textu jsou popsány rozdíly mezi těmito verzemi společně s jejich grafickým zpracováním.

#### <span id="page-19-1"></span>3.3.1 První verze

Aplikace v této verzi disponuje uživatelským rozhraním pro přímé ovládání přehrávače XBMC. Uživatelé tedy mohou skrz aplikaci procházet knihovnou v přehrávači, měnit jeho nastavení, přidávat další obsah do knihovny a v podstatě cokoli, jako kdyby přehrávač ovládali například pomocí klávesnice a myši.

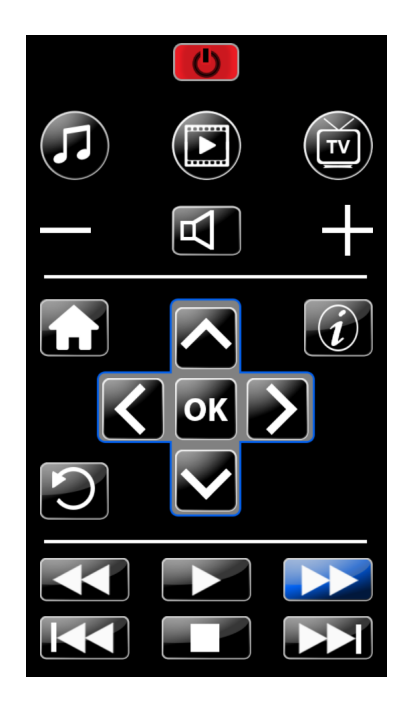

<span id="page-19-2"></span>Obrázek 3.4: První verze aplikace - úvodní obrazovka

Na obrázku [3.4](#page-19-2) je zachyceno úvodní okno aplikace. Lze si všimnout, že tlačítka rozhraní jsou rozdělena do tří čárou oddělených sekcí. Každá sekce seskupuje prvky podobného významu. Sekce v horní části obrázku [3.4](#page-19-2) obsahuje tlačítka pro volbu knihovny a ovládání hlasitosti přehrávače. Střední sekce je zaměřena na navigaci v přehrávači. Třetí sekce (spodní část obrázku) představuje panel pro ovládání samotného přehrávání.

Při stisku libovolného tlačítka dojde kromě krátkých vibrací také k modrému podbarvení tlačítka, jak vidíme na obrázku výše – tlačítko pro posun přehrávání vpřed.

#### <span id="page-20-0"></span>3.3.2 Druhá verze

Tato verze aplikace představuje zjednodušení varianty předchozí. V tomto případě nelze o aplikaci mluvit doslova jako o ovladači XBMC. Uživateli je umožněno prostřednictvím chytrého telefonu nebo tabletu spouštět a prohlížet obsah knihovny včetně podrobných informací o uložených médiích.

Samotná interakce s přehrávačem je zpřístupněna až tehdy, pokud uživatel spustí např. požadovaný film. Poté se zobrazí ovládací panel (viz obrázek [3.6\)](#page-20-1), který uživateli dovoluje kontrolovat přehrávání – pozastavit video, přesun vpřed/zpět, ovládání hlasitosti, apod.

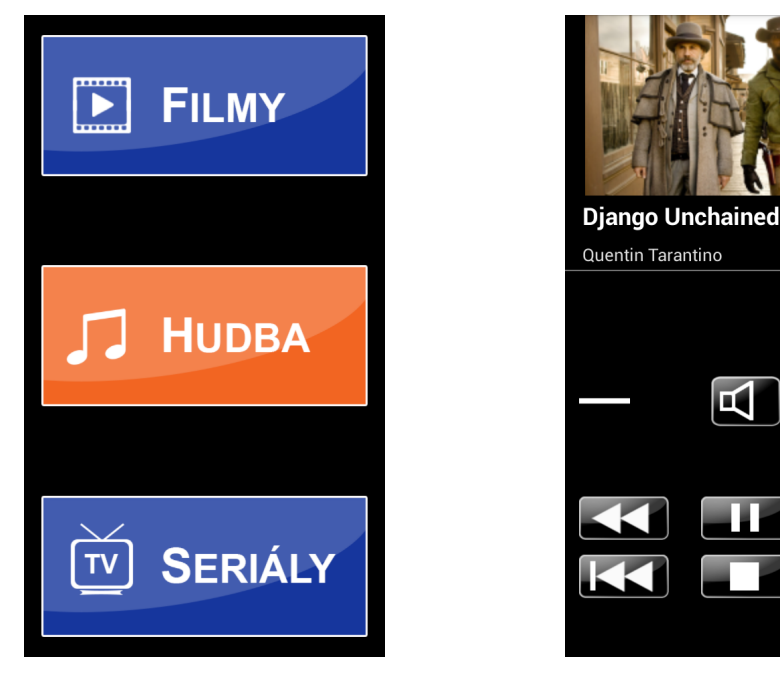

Obrázek 3.5: Verze 2 - úvodní obrazovka Obrázek 3.6: Ovládací panel

<span id="page-20-1"></span>

П

Hodnocení: 7

<span id="page-20-2"></span>Oproti první verzi aplikace je úvodní obrazovka zjednodušena na trojici tlačítek pro volbu knihovny (viz obrázek [3.5\)](#page-20-2), kterou chceme prohlížet. Tlačítko "Hudba" zachycuje vzhled při stisknutí – dojde k oranžovému zbarvení.

#### <span id="page-21-0"></span>3.4 Knihovna médií

Aplikace bude poskytovat přístup ke třem typům knihoven:

- Knihovna filmů
- Knihovna hudby
- Knihovna seriálů

Uživateli bude umožněno seřadit obsah knihovny jako abecední seznam (obrázek [3.7\)](#page-21-3) nebo mřížku (obrázek [3.8\)](#page-21-2). V popředí obrázku [3.7](#page-21-3) je vidět dialogové okno výběru řazení, zobrazené tlačítkem umístěným v pravém horním rohu obrazovky.

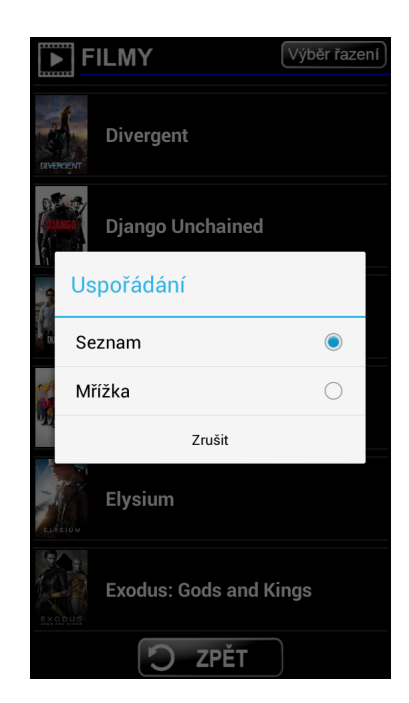

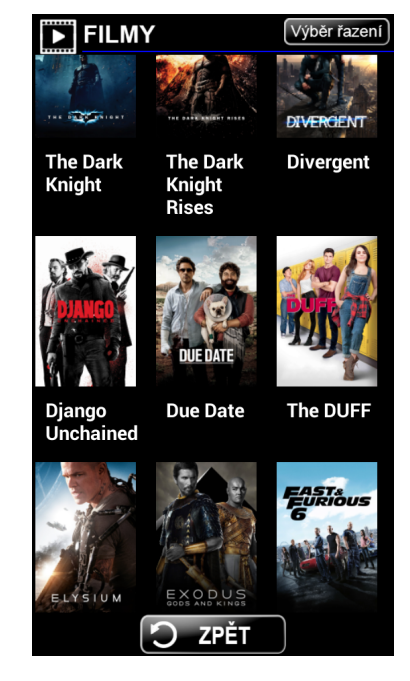

Obrázek 3.7: Abecední seznam Obrázek 3.8: Zobrazení v mřížce

#### <span id="page-21-3"></span><span id="page-21-2"></span><span id="page-21-1"></span>3.5 Nastavení aplikace

Před prvním použitím musí být aplikace řádně nastavena. Jedná se především o nastavení IP adresy zařízení, na kterém je spuštěn přehrávač XBMC, a čísla portu, na kterém přehrávač naslouchá.

Obrázek [3.9](#page-22-3) zachycuje dialogové okno zobrazené při prvním spuštění aplikace. Po úspěšném nastavení aplikace se okno uživateli vícekrát nezobrazí, avšak do nastavení lze přejít přes hardwareové tlačítko "menu"

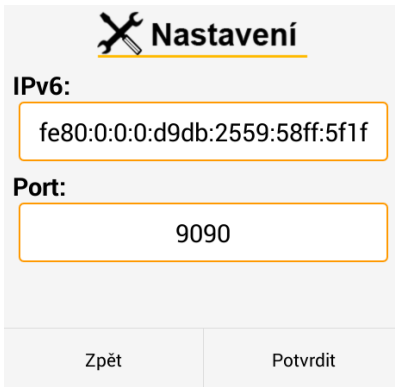

<span id="page-22-3"></span>Obrázek 3.9: Dialog nastavení při prvním spuštění aplikace

#### <span id="page-22-0"></span>3.5.1 Námět k zamyšlení

Kdyby tato aplikace nebyla zaměřena na cílovou skupinu seniorů, přičemž hlavním cílem návrhu je zachovat jednoduchost a přehlednost použití, bylo by možné spojit obě verze do jedné. Každá z těchto dvou verzí by představovala jeden režim. V nastavení by přibyla položka volba režimu a každý uživatel by mohl podle potřeby svobodně přepínat mezi jednotlivými režimy.

#### <span id="page-22-1"></span>3.6 Komunikace s XBMC

V současně používaných verzích přehrávače (konkrétně od verze "Gotham" včetně) slouží<br>Let se slovenstvaných verze a v vývodnosti v slovenstvané v vývodnosti v slouží v vývodnosti v slouží v vývodn ke komunikaci s XBMC rozhraní JSON-RPC API. Toto rozhraní nahradilo zastaralé, dříve používané HTTP API.

Komunikace pak vypadá tak, že aplikace v případě potřeby zasílá JSON-RPC požadavky přehrávači a ten poskytuje příslušnou odezvu ve stejné formátu. Více viz dále: Odpovědi a Oznámení. Text v této podkapitole vychází z informací na oficiálních wiki stránkách [\[6\]](#page-34-11).

#### <span id="page-22-2"></span>3.6.1 Funkce rozhraní JSON-RPC API

#### Odpovědi

Funkce podporována každým dostupným způsobem přenosu, viz [3.6.2.](#page-23-0) Odpovědi představují schopnost reagovat na JSON-RPC požadavky. V závislosti na požadavku se může jednat o chybovou zprávu nebo platnou odpověď.

#### Oznámeni

Oznámeni jsou platné JSON-RPC požadavky bez vlastnosti id. Mohou být zasílané serverem klientovi i opačně. Podle specifikace JSON-RPC 2.0 příjemce nesmí zasílat odpovědi na příchozí oznámení.

Oznámení ze strany serveru slouží k informování klienta o určitých událostech. Tato funkce je klíčová pro správný chod aplikace. Například v případě, že uživatel pozastaví přehrávání přímo v XBMC, je nutné o tom informovat aplikaci, aby byla provedena odpovídající změna v uživatelském rozhraní (změna tlačítka ze stavu "Pauza" na "Hrej").

#### Přímé stažení souboru

Funkce představující schopnost přímo stahovat soubory z XBMC voláním požadavku Files.Download. Slovo přímo znamená, že stažení proběhne v podobě JSON-RPC odpovědi na volaný požadavek. Tato funkce (také funkce Přesměrované stažení souboru, viz dále) je užitečná zejména pro vytváření knihovny médií, kde jsou jednotlivé položky graficky ztvárněny (např. plakáty ve filmotéce).

#### Přesměrované stažení souboru

Schopnost nepřímého stahování souborů z XBMC voláním požadavku Files.PrepareDownload. V tomto případě nedojde ihned ke stahováni, ale je možné využít data z obdržené odpovědi pro stažení daného souboru přes jiný protokol (HTTP, FTP,...).

#### <span id="page-23-0"></span>3.6.2 Způsoby komunikace

K dispozici je několik způsobů přenosu JSON-RPC požadavků. Důležité je, že všechny tyto způsoby mohou být použity jednak aplikacemi běžícími na stejném zařízení jako XBMC, tak i aplikacemi běžícími na zařízení jiném. Dále jsou stručně popsány ty nejvhodnější možnosti pro potřeby této práce.

#### HTTP POST

Aplikace může přistupovat k rozhraní zasíláním JSON-RPC požadavků prostřednictvím metody Post na adresu ve tvaru:

```
http://<ip zařízení s XBMC>:<port>/jsonrpc
```
Při použití tohoto způsobu musí být v hlavičce nastaveno "Content-Type: application/json".

#### HTTP GET

Metoda Get umožňuje zasílat požadavky jako součast adresy skrz parametr request. Požadavky však musí být převedeny do URL kódování. Adresa má pak tvar:

http://<ip zařízení s XBMC>:<port>/jsonrpc?request=<požadavek v URL kódování>

Pro správnou funkčnost HTTP přenosu pomocí metod Post a Get musí být v nastavení XBMC povoleno: "Povolit ovládání XBMC přes HTTP".

#### **TCP**

Aplikace přistupuje k JSON-RPC API přes TCP spojení na portu 9090 (ve výchozím nastavení). Je však nutné si uvědomit, že v tomto případě přicházejí od přehrávače kromě požadovaných odpovědí také nečekaná oznámení, a není mezi nimi žádný oddělovač. Klient pak musí být schopen mezi nimi správně rozlišovat například počítáním odpovídajících složených závorek.

Aby bylo možné využívat přenos přes spojení TCP, je nutné povolit v nastavení přehrávače položky: "Povolit programům v tomto počítači ovládat XBMC" a "Povolit programům z ostatních počítačů ovládat XBMC".

Velice záludné je, že spojení TCP musí být navázáno na IP adrese verze 6. Jen pokud daná síť tuto verzi nepodporuje, je možné použít IPv4. Přitom na oficiálních wiki stránkách<sup>[1](#page-24-0)</sup> věnovaných této problematice není žádná informace o změně konfigurace TCP serveru (změna  $\text{prob{\'e}hla~28.4.2013}^2$  $\text{prob{\'e}hla~28.4.2013}^2$  $\text{prob{\'e}hla~28.4.2013}^2$ ).

Každý z výše jmenovaných přenosů s sebou nese nějaké omezení. Následující tabulka udává všechny dostupné přenosy se srovnáním jejich omezení funkcionality.

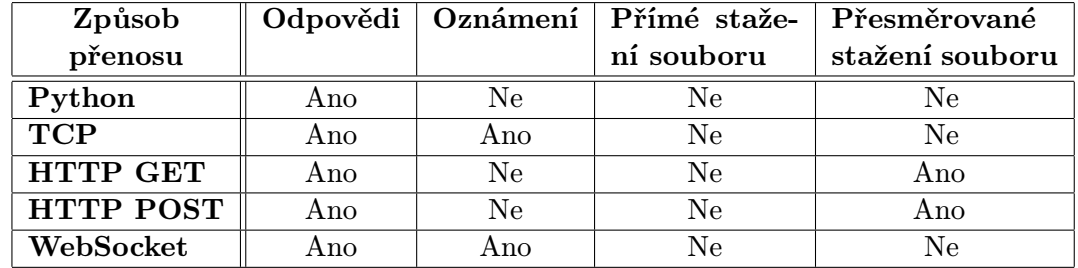

Tabulka 3.1: Tabulka srovnání dostupných způsobů přenosu [\[6\]](#page-34-11)

<span id="page-24-0"></span><sup>1</sup>http://kodi.wiki/view/JSON-RPC API

<span id="page-24-1"></span> $\mu_{\rm 2}^2$  https://github.com/xbmc/xbmc/commit/c5dccafff423b30904a97fe1013ed6b4f1180fe9

## <span id="page-25-0"></span>Kapitola 4

## Implementace

V této kapitole je popsána implementace aplikací navržených v předchozí kapitole. Je zde přiblížen způsob nastavení z hlediska prvního spuštění a jeho uchování. Podstatná část kapitoly se věnuje implementaci komunikace s multimediálním přehrávačem a způsobu vytvoření knihovny médií. Většina textu se týká obou verzí aplikace, pokud není jednoznačně rozlišeno.

#### <span id="page-25-1"></span>4.1 První spuštění aplikace

Vždy při prvním spuštění aplikace se uživateli zobrazí dialogové okno pro nastavení – metoda showSettingDialog. Aby bylo možné rozlišit, zda se skutečné jedná o první spuštění, je využita třída SharedPreferences. Tato třída umožňuje uložit a uchovat specifické nastavení aplikace pro potřeby dalšího spuštění.

Jednotlivé položky nastavení jsou ukládány jako dvojice: klíč a hodnota. V případě této aplikace se jedná o položky firstRun, IP a PORT, jejichž hodnoty jsou popořadě logická hodnota, řetězec s IP adresou a číslo portu.

#### <span id="page-25-2"></span>4.2 Komunikace

Tato podkapitola popisuje komunikaci s přehrávačem z hlediska implementace. Čtenáři je přiblížen způsob vytvoření spojení se serverem, zasílání požadavků ve formě zpráv a čtení odpovědí ze serveru.

#### <span id="page-25-3"></span>4.2.1 Spojení TCP

Spojení a komunikaci s přehrávačem XBMC prostřednictvím TCP protokolu má na starost třída Client. Vytvoření spojení zajišťuje metoda connect, která přebírá jako parametry IP adresu verze 6 (viz výše [3.6.2](#page-23-0) TCP) zařízení s XBMC a číslo portu, na kterém XBMC naslouchá.

Při psaní aplikací pro Android není možné přistupovat k internetu z hlavního vlákna. Z tohoto důvodu je zde třída ConnectionTask, která je potomkem abstraktní třídy Async-Task umožňující asynchronně spustit další kód. V ConnectionTask je překryta metoda doInBackground, ve které pak může být volána metoda connect.

Pokud dojde k úspěšnému navázání spojení, metoda connect dále vytvoří nové vlákno pro čtení odpovědí ze serveru, viz dále [4.2.2.](#page-26-0) Toto vlákno představuje vnitřní třída Client-Thread třídy Client.

#### IPv6

Při implementaci připojení k XBMC skrz IP adresu verze 6 není možné ustavit spojení pouhým vytvořením soketu a instance třídy InetSocketAddress (představuje adresu soketu koncového bodu popsaného IP adresou a číslem portu) a následným připojením soketu na tuto adresu jako v případě IPv4.

Pro úspěšné spojení přes IPv6 je nutné zjistit a použít také příslušné síťové rozhraní, přes které má zařízení komunikovat. Proto je potřeba projít výčet dostupných rozhraní získaný metodou NetworkInterface.getNetworkInterfaces za účelem nalezení rozhraní odpovídající wlan0.

#### <span id="page-26-0"></span>4.2.2 Čtení a zpracování odpovědí ze serveru

Čtení odpovědí ze serveru probíhá v samostatném vlákně. Jelikož jednotlivé odpovědi nejsou ukončeny znakem konce řádku, nemůže být využita funkce readLine. Proto čtení zajišťuje funkce read (třída InputStreamReader), která dostává jako parametr pole znaků buffer o velikosti 200.

Tato hodnota byla zvolena z důvodu, že naprostá většina odpovědí/oznámení má délku do 170 znaků. Ostatní odpovědi se pak pohybují v jednotkách až desítkách tisíc znaků podle toho, jak rozsáhle jsou knihovny médií. Čtení s využitím pole buffer tedy výrazně snižuje počet vstupně/výstupních operací oproti čtení po jediném znaku.

#### Čtecí vlákno

Vlákno pro čtení obsahuje dva cykly. První a hlavní cyklus zajišťuje, že se bude číst do doby, než narazíme na konec vstupního proudu. To poznáme díky vlastnosti funkce read, která v dané situaci vrací -1, jinak počet přečtených znaků.

Druhý cyklus (vnořený) slouží, ke čtení odpovědí delších než velikost pole buffer. Činnost cyklu je následující: přečti část odpovědi a přidej ji na konec již načtené části, pokud se počet přečtených znaků rovná velikosti pole buffer, opakuj.

Jak již bylo řečeno (viz [3.6.2](#page-23-0) TCP), v tomto způsobu komunikace může kromě odpovědi přijít v libovolném okamžiku oznámení od přehrávače. Jelikož mezi nimi není žádný oddělovač, je nutné počítat odpovídající složené závorky. K tomuto účelu je zde proměnná brackets. Všechen načtený text je tedy procházen znak po znaku. Pokud znak odpovídá levé složené závorce, je proměnná brackets zvýšena o 1. V případě pravé složené závorky se brackets o 1 sníží. Je-li splněna podmínka brackets rovná se 0, pak máme jistotu, že jsme dostali jednu kompletní odpověď/oznámení.

#### Rozpoznání a reakce na odpověď

Každá odpověď získána výše popsaným způsobem je rozlišena pomocí funkce identify-Response. Tato funkce rozlišuje odpovědi na základě jejich identifikátoru a vrací řetězec popisující danou odpověď.

Reakce na odpovědi, případně oznámení, která jsou důležitá pro účely aplikace, probíhá přímo ve čtecím cyklu v konstrukci switch, přičemž jednotlivá návěští jsou shodná s množinou možných návratových hodnot funkce identifyResponse.

Například reakce na odpověď obsahující informace o konkrétním filmu zahrnuje analýzu odpovědi (získání požadovaných informací z JSON řetězce) a spuštění nové aktivity, která získané informace vhodně zobrazí uživateli.

#### <span id="page-27-0"></span>4.3 Knihovna médií

Knihovna médií obsahuje vždy předem neznámý počet položek, proto je nutné použít k sestavení knihovny adaptér. V této aplikaci je to třída LibraryAdapter (potomek třídy RecyclerView.Adapter), jejíž důležitou součásti je členská proměnná ContentData typu ArrayList, která slouží k uložení všech položek, které mají být zobrazeny v dané knihovně. ArrayList je generická kolekce s datovým typem specifikovaným třídou Media.

V aplikaci existují 3 typy knihoven: filmy, seriály a hudba. Všechny tři typy nabízí stejné možnosti zobrazení a prohlížení, proto by bylo vhodné, aby využívaly stejný adaptér. Rozdíl mezi jednotlivými knihovnami však spočívá především v datovém typu jejich položek, kde položky jsou implementovány jako třídy Movie, Serial a Music. Z toho důvodu je zde výše zmíněná třída Media, která je předkem tříd položek a díky dědičnosti umožňuje využívat jako jediný adaptér třídu LibraryAdapter.

#### <span id="page-27-1"></span>4.3.1 Vytváření knihovny

Při stisku tlačítka pro zobrazení knihovny dojde k zaslání odpovídajícího JSON-RPC požadavku přehrávači pomocí funkce sendRequest (třída Client). V případě knihovny filmů má požadavek tvar:

{"jsonrpc": "2.0", "method": "VideoLibrary.GetMovies", "params": { "properties":  $["art"]$  }, "id": "libMovies" }.

Požadavek může kromě parametru properties obsahovat další parametry např. pro filtrování, třídění či omezení obsahu odpovědi, viz dále Řazení knihovny. Odpověď pak vypadá následovně:

```
{"id": "libMovies", "jsonrpc": "2.0", "result": {"movies": [{"art":
{"fanart": "image://...", "poster": "image://..."}, "label": "Batman
                  Begins", "movieid": 51, ... ] } }.
```
Získaná odpověď se v tomto případě zanalyzuje funkcí parseMovies (třída Movie). K analýze JSON formátu je použitá knihovna  $\mathtt{org.json}^1.$  $\mathtt{org.json}^1.$  $\mathtt{org.json}^1.$  Funkce postupně prochází pole filmů movies (viz odpověď výše) a u každého filmu zjišťuje movieid, label a poster/fanart. Výstupem funkce je seznam Movies předaný konstruktoru LibraryAdapter volanému z třídy LibraryActivity, která zobrazí knihovnu uživateli.

Pokud je potřeba zobrazit konkrétní položku knihovny, získáme nejdříve s pomocí adaptéru identifikátor položky (movieid u filmů) a pošleme nový požadavek na obsah specifikovaný získaným identifikátorem. V případě filmů jsou vlastnosti požadavku rozšířeny např. o umístění souboru (nutné pro následné spuštění daného filmu), informace o režisérovi, ději, apod.

#### <span id="page-27-2"></span>4.3.2 Řazení knihovny

Položky knihovny jsou zobrazovány pomocí standardní třídy RecyclerView – stavební blok umožňující zobrazit menší část rozsáhlého objemu dat. Knihovna nabízí možnost výběru zobrazení položek jako seznam nebo mřížka. Informaci o aktuálním zobrazení uchovává proměnná orderList (třída HomeScreen – aktivita úvodní obrazovky). Je-li orderList rovno

<span id="page-27-3"></span><sup>1</sup>http://mvnrepository.com/artifact/org.json/json/20141113

true, je vybrán seznam, jinak mřížka. Na základě hodnoty orderList je pak manažérem rozložení přiřazeno instanci RecyclerView odpovídající zobrazení.

Položky v seznamu i mřížce jsou seřazeny abecedně podle názvu. To je dosaženo přidáním parametru sort s hodnotou {"order": "ascending", "method": "label", "ignorearticle": true} do požadavku pro získání seznamu položek knihovny.

#### <span id="page-28-0"></span>4.3.3 Stahování obrázků

Součástí odpovědí na požadavky týkající se obsahu knihovny médií je také adresa pro stažení obrázku náhledu jednotlivých položek. V ukázce odpovědi, viz [4.3.1,](#page-27-1) tři tečky následující za image:// zastupují adresu daného obrázku v URL kódování. Čistou adresu získáme použitím funkce prepareURL, která přejímá hodnotu klíče fanart/poster jako parametr. Funkce odřízne část image:// a dekóduje adresu pro stažení obrázku.

Stahování obrázků je operace náročná na čas a paměť zařízení, navíc pokud je obrázků mnoho. Proto byl převzat existující kód $^2$  $^2$  (kód je umístěn samostatně do balíčku ibp.download), který tento problém elegantně řeší načítáním do mezipaměti. Stažení zajišťuje metoda DisplayImage (třída ImageLoader), které je předána adresa obrázku získána výše popsaným způsobem a pohled, kde se má načtený obrázek zobrazit.

<span id="page-28-1"></span><sup>2</sup>https://github.com/PareshMayani/Android-LoadWebImageAndCache

### <span id="page-29-0"></span>Kapitola 5

## Testování

Tato kapitola přibližuje čtenáři způsoby testování obou verzí vytvořené aplikace. Jsou zde rozepsány jednotlivé testy s ohledem na posuzované veličiny a jejich vypovídací hodnotu. Hlavním smyslem testování je rozhodnout, která verze aplikace je pro cílovou skupinu vhodnější a zároveň získat přehled nad vhodností aplikace ve srovnání s existujícím řešením.

#### <span id="page-29-1"></span>5.1 Způsob testování

Testování bude probíhat s využitím počítače/notebooku/televizoru, na kterém poběží přehrávač XBMC. Pro dálkové ovládání bude využíván mobilní telefon Samsung Galaxy S4 mini. Na začátku testu budou vždy, jak XBMC, tak aplikace ovladače spuštěné na úvodní obrazovce a již nakonfigurované pro dálkové ovládání. Uživatelé z cílové skupiny dostanou během testování následující seznam na sebe navazujících úkolů:

- 1. Vybrat a spustit přehrávání konkrétního filmu z knihovny (vždy bude stejný).
- 2. Přetočit film vpřed na 40.– 43. minutu a pozastavit přehrávání.
- 3. Zjistit režiséra přehrávaného filmu a pokračovat v přehrávání.
- 4. Ukončit přehrávání, přejít do knihovny seriálů a seřadit seriály do mřížky.
- 5. Vyhledat zadaný seriál a zjistit, kolik dílů obsahuje 1. řada. Návrat na úvodní obrazovku.

Testování proběhne ve třech fázích. V první a druhé fázi budou uživatelé provádět seznam úkolu na první a druhé verzi testované aplikace. Ve fázi třetí bude využita existující aplikace Yatse (viz Existující řešení [2.5.1\)](#page-12-2). Ve všech fázích bude měřena časová náročnost jednotlivých úkolů. Aby nedocházelo ke zkreslení výsledků, bude seznam úkolů v každé fázi stejný.

Na závěr testu uživatel vždy vyplní dotazník (viz příloha [A\)](#page-36-0), který poslouží jako zpětná vazba k navrženému grafickému uživatelskému rozhraní. Na základě této zpětné vazby bude možné zjistit, nakolik aplikace vyhovuje cílové skupině uživatelů, nebo které prvky uživatelského rozhraní jsou dobře navrženy, a které je nutné upravit.

#### <span id="page-30-0"></span>5.2 Dodatečné testování

Toto testovaní je zaměřeno na mladší generaci (15–40 let), která bude podrobena pouze první a druhé fázi testu (viz výše Způsob testování). Předpokladem testování je, že uživatelé z této věkové kategorie jsou "zběhlejší" v používání zařízení se systémem Android<br>c skrálových azšínaní (skrálovní talefony (talefony) skravě. Systémy talety tarty in získání a dotykových zařízení (chytré telefony/tablety) obecně. Smyslem tohoto testu je získáni přehledu, do jaké míry je navržené GUI vhodné pro cílovou skupinu uživatelů (viz dále Způsob vyhodnocení testů).

#### <span id="page-30-1"></span>5.3 Způsob vyhodnocení testů

Kromě vyhodnocení na základě zpětné vazby z vyplněných dotazníku se budou porovnávat naměřené hodnoty ze všech fází testu. Následující tabulka bude zachytávat výsledky N provedených testů:

|          |                  | Testovaná aplikace                    |            | <b>Yatse</b> $(3. \text{fáze})$ |                  |     |
|----------|------------------|---------------------------------------|------------|---------------------------------|------------------|-----|
|          | Průměrný čas [s] |                                       | <b>MPK</b> |                                 | Průměrný čas [s] | MPK |
| Úkol     |                  | 1. fáze   2. fáze   1. fáze   2. fáze |            |                                 |                  |     |
|          |                  |                                       |            |                                 |                  |     |
| $\bf{2}$ |                  |                                       |            |                                 |                  |     |
| 3        |                  |                                       |            |                                 |                  |     |
|          |                  |                                       |            |                                 |                  |     |
| 5        |                  |                                       |            |                                 |                  |     |
| Celkově  |                  |                                       |            |                                 |                  |     |

Tabulka 5.1: Tabulka pro zachycení výsledků testování

Nižší celkový průměrný čas značí intuitivnější a přehlednější uživatelské rozhraní. Menší hodnota MPK (minimální počet kliknutí nutných pro splnění úkolu) indikuje jednodušší rozhraní.

Hlavním faktorem výběru vhodnější verze aplikace pro cílovou skupinu je průměrný čas z první a druhé fáze testování. Verze jejíž celkový průměrný čas pro splnění všech zadaných úkolu bude nižší, bude představovat hlavní aplikaci.

Při vyhodnocování dodatečných testů se bude porovnávat průměrný čas první fáze testování cílové skupiny uživatelů s průměrným časem uživatelů mladší generace. Stejným způsobem se bude postupovat pro hodnoty z druhé fáze. Pokud průměrné časy obou skupin uživatelů budou přibližně stejné, lze prohlásit, že navržené GUI je vhodné pro cílovou skupinu (seniory). V případě, že průměrný čas cílové skupiny bude mnohokrát vyšší, značí to nepříliš vhodný návrh. Opačný případ není předpokládán.

#### <span id="page-30-2"></span>5.4 Očekávané výsledky

Ideální a očekávaný stav je, že průměrný čas cílové skupiny uživatelů z první fáze (pro první verzi aplikace) nebo z druhé fáze (pro druhou verzi aplikace) testování bude menší než průměr průměrného času ze třetí fáze testování (senioři) a průměrného času získaného z dodatečného testování (viz výše Dodatečné testování).

Následující obrázky zachytávají časovou osu očekávaných výsledků testování první (obrá-zek [5.1\)](#page-31-1) a druhé (obrázek [5.2\)](#page-31-2) verze aplikace. Přičemž  $t<sub>d</sub>$  značí průměrný čas dodatečného testování na mladší generaci,  $t_{f1},\, t_{f2},\, t_{f3}$ jsou průměrné časy z první, druhé a třetí fáze testování. Vztah  $t_p = \frac{t_d + t_{f3}}{2}$  $\frac{e^{t}t_{f3}}{2}$  představuje pomyslnou mezní hodnotu udávající kvalitu aplikace. Tedy čím menší jsou časy  $t_{f1}$ ,  $t_{f2}$  než  $t_p$ , tím více aplikace splňuje svůj účel (na obrázcích vyznačeno plnou zelenou linkou). Pokud jsou tyto časy o něco větší něž  $t_p$ , je ještě možné považovat výsledky za dostačující (přerušována zelená linka). V případě, že se  $t_{f1}, t_{f2}$  více blíží k  $t_{f3}$  než k  $t_p$ , pak je aplikace nevyhovující pro cílovou skupinu a nesplňuje svůj účel.

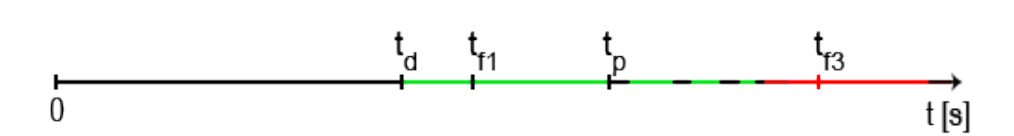

<span id="page-31-1"></span>Obrázek 5.1: Očekáváné výsledky testování první verze aplikace

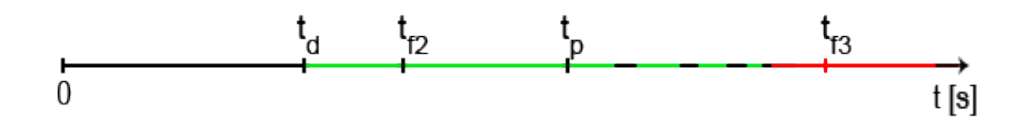

<span id="page-31-2"></span>Obrázek 5.2: Očekáváné výsledky testování druhé verze aplikace

#### <span id="page-31-0"></span>5.5 Výsledky testování

Celkově bylo provedeno 12 testů na cílové skupině uživatelů a 12 dodatečných testů na mladší generaci. Všechny testy probíhaly výše popsaným způsobem. Výsledky testů cílové skupiny zaznamenává následující tabulka:

|          |                  | Testovaná aplikace |            | <b>Yatse</b> $(3. \text{fáze})$ |                  |                |
|----------|------------------|--------------------|------------|---------------------------------|------------------|----------------|
|          | Průměrný čas [s] |                    | <b>MPK</b> |                                 | Průměrný čas [s] | <b>MPK</b>     |
| Úkol     | 1. fáze          | 2. fáze            | 1. fáze    | 2. fáze                         |                  |                |
|          | 84,2             | 27,6               | 3          |                                 | 121,9            |                |
| $\bf{2}$ | 44,4             | 28,4               |            |                                 | 74,5             |                |
| 3        | 19,8             | 8,2                | 2          |                                 | 74,0             | 2              |
| 4        | 55,1             | 27,4               |            | 5                               | 69,0             | 5              |
| 5        | 22,0             | 15,8               | 2          | 2                               | 33,7             | $\overline{2}$ |
| Celkově  | 225,5            | 107,4              | 18         | 18                              | 373,1            | 23             |

<span id="page-31-3"></span>Tabulka 5.2: Výsledky 12 provedených testů na cílové skupině uživatelů

Tabulka potvrzuje očekávané výsledky testování, viz [5.4.](#page-30-2) Testy odhalily, že jak pro zkušené, tak i pro nezkušené uživatelé jsou vytvořené aplikace jednodušší na ovládání oproti existující aplikaci Yatse.

Velké časové rozdíly jsou způsobeny především kvůli použití nezkušeným uživatelům neznámých prvků (vysouvací lišty, přepínaní obrazovek tahem nebo návrat zpět pomocí hardwareového tlačítka) v aplikaci Yatse. Mnoho uživatelů potřebovalo v případě Yatse drobné rady pro úspěšné dokončení zadaných úkolů.

Naměřené hodnoty (průměrný čas) z tabulky [5.2](#page-31-3) jsou graficky znázorněny na následujícím obrázku. Obrázek vyjadřuje graf průměrné časové náročnosti jednotlivých úkolu v závislosti na použité aplikaci.

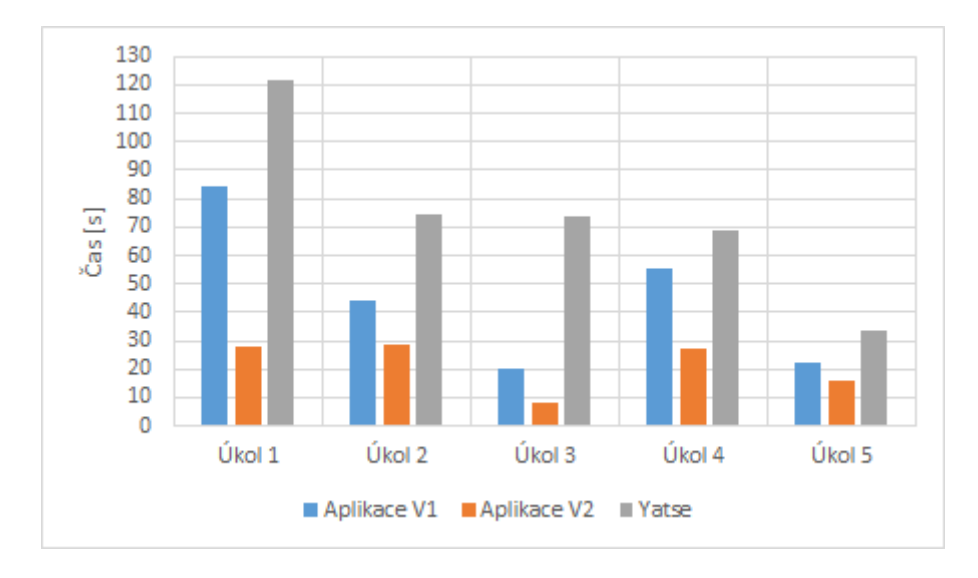

<span id="page-32-0"></span>Obrázek 5.3: Graf časové náročnosti úkolů podle použité aplikace

#### Zpětná vazba z dotazníků

Všichni uživatelé se shodli, že velikost písma a tlačítek je dostatečná. Uživatelé běžně používající Android zařízení hodnotili obě verze aplikace a jejich ovládání jako jednoduché a intuitivní. Pouze jeden uživatel (bez zkušeností s dotykovými zařízeními) označil ovládání jako složité.

Objevila se připomínka ze strany zkušeného uživatele, že by knihovna mohla podporovat funkci vyhledávání a možnost vkládání titulků. Avšak naprostá většina uživatelů nepostrádala v aplikaci žádnou funkci.

#### Shrnutí

Z tabulky [5.2](#page-31-3) a grafu na obrázku [5.3](#page-32-0) vyplývá, že obě verze vytvořené aplikace umožnily rychlejší splnění zadaných úkolů než pomocí Yatse. V první verzi bylo naměřeno 40% zrychlení. Druhá verze dosáhla lepších výsledků se zrychlením o 70 % času potřebného v případě aplikace Yatse.

Minimální počet kliknutí (hodnota MPK, viz tabulka [5.2\)](#page-31-3) nutných k dokončení všech úkolů je v případě obou verzí stejný, avšak o 5 menší než u Yatse. Zároveň dodatečné testování na mladší generaci potvrdilo očekávané výsledky, přičemž celkový průměrný čas  $(t_d)$  ve verzi 1 byl 111, 5 s a 61 s ve verzi 2. Mladší generace tedy dokončila testy v průměru přibližně o polovinu času rychleji.

Výsledky testování prokázaly, že druhá verze aplikace nejlépe splňuje účel této práce.

## <span id="page-33-0"></span>Kapitola 6

## Závěr

Cílem práce bylo seznámit se s problematikou návrhu grafického uživatelského rozhraní se zaměřením na seniory, navrhnout a vytvořit aplikaci ovladače multimediálního centra XBMC. Pro realizaci aplikace jsem zvolil platformu Android pro její současně větší rozšířenost v České republice. Dílčím cílem bylo také testování vhodnosti aplikace pro cílovou skupinu uživatel. Všechny cíle byly splněny.

Prostudoval jsem postupy a zásady návrhu kvalitního grafického uživatelského rozhraní z hlediska použitelnosti pro starší generaci naší populace. Věnoval jsem pozornost zejména návrhu uživatelských rozhraní pro seniory, dotykové displeje a mobilní telefony. Seznámil jsem se také s JSON-RPC API pro komunikaci s přehrávačem XBMC.

V rámci práce jsem navrhl a vytvořil dvě verze aplikace, které svým uživatelským rozhraním umožňují cílové skupině uživatelů ovládat multimédia, aniž by museli mít zkušenosti s platformou Android a používáním dotykových zařízení obecně. Při návrhu jsem se zaměřil především na jednoduché a intuitivní ovládání. Aplikace vystupuje v roli klienta, který zasílá přehrávači JSON-RPC požadavky a vhodným způsobem zpracovává obdržené odpovědi. Jednotlivé verze se liší hlavně možností přímé interakce s přehrávačem v případě první verze, druhá verze je zjednodušena na procházení knihoven médií, spouštění a následné ovládání přehrávání.

Součástí práce bylo také testování navrženého řešení. Testy byly postaveny na základě provádění zadaných úkolů, jejichž časová náročnost byla porovnávána s časem potřebným pro splnění úkolů na existující aplikaci Yatse.

Provedené testy potvrdily očekávané výsledky testování. V případě první verze aplikace bylo dosaženo 40% zrychlení při provádění všech zadaných úkolů oproti existující aplikaci Yatse. Druhá verze aplikace dosáhla většího úspěchu se zrychlením o 70 %. Druhá verze se tedy jeví jako nejvhodnější aplikace pro cílovou skupinu uživatelů.

Realizované řešení by mohlo být rozvinuto o možnost procházení obsahu knihovny v offline režimu, vyhledávání jednotlivých položek v knihovně nebo řazení obsahu podle žánru, autora, data přidání atp. Další rozvoj by se mohl zaměřit také na zjednodušení samotného přehrávače, podporu platformy iOS a vývoj webového rozhraní.

## Literatura

- <span id="page-34-5"></span>[1] Alzheimer's disease facts and figures [online]. http://www.alz.org/downloads/facts figures 2012.pdf, [cit. 2015-03-01].
- <span id="page-34-0"></span>[2] Cieslar, J.: ČSÚ nezkresluje statistiky [online]. http://www.czso.cz/csu/tz.nsf/i/csu statistiky nezkresluje20121001, 2012-10-01 [cit. 2015-02-06].
- <span id="page-34-1"></span>[3] Galitz, W. O.: The Essential Guide to User Interface Design: An Introduction to GUI Design Principles and Techniques. Wiley Publishing, Inc., 2007, iSBN 978-0-470-05342-3.
- <span id="page-34-9"></span>[4] Grant, A.: Android 4: Průvodce programováním mobilních aplikací. Brno: Computer Press, 2013, 33–35 s., iSBN 978-80-251-3782-6.
- <span id="page-34-6"></span>[5] International Organization for Standardization: ISO 9241-11:1998 [online]. https://www.iso.org/obp/ui/#iso:std:iso:9241:-11:ed-1:v1:en, 1998 [cit. 2015-03-01].
- <span id="page-34-11"></span>[6] JSON-RPC API [online]. http://kodi.wiki/view/JSON-RPC API, 2015-02-1 [cit. 2015-03-10].
- <span id="page-34-10"></span>[7] JSON-RPC Working Group: JSON-RPC 2.0 Specification [online]. http://www.jsonrpc.org/specification, 2013-01-04 [cit. 2015-03-01].
- <span id="page-34-3"></span>[8] Ketola, P.: Integrating Usability with Concurrent Engineering in Mobile Phone Development. Dizertační práce, Department of Computer and Information Sciences University of Tampere, 2002.
- <span id="page-34-8"></span>[9] Kubeš, R.: Získejte Windows Media Center zdarma. Nebo zkuste alternativy [online]. http://technet.idnes.cz/windows-media-centrum-0ux-/software.aspx?c=A1211 02<sub>-163559</sub> software vse, 2012-11-4 [cit. 2015-04-10].
- <span id="page-34-7"></span>[10] Maurer, D.: What is usability [online]. http://www.steptwo.com.au/files/kmc whatisusability.pdf, [cit. 2015-03-01].
- <span id="page-34-4"></span>[11] Mehrban, M.; Asif, M.: Challenges and Strategies in Mobile Phones Interface for elder people. Diplomová práce, Blekinge Institute of Technology, 2010.
- <span id="page-34-2"></span>[12] Mika, P. K.; Röykkee, M.: The Three Facets of Usability In Mobile Handsets. In In Proceeding of CHI 2001, Workshop, Mobile Communications: Understanding Users, Adoption and Design Sunday and Monday, ACM, 2001.
- <span id="page-35-10"></span>[13] Open Handset Alliance: Android Overview [online]. http://www.openhandsetalliance.com/android overview.html, [cit. 2015-03-05].
- <span id="page-35-0"></span>[14] Phiriyapokanon, T.: Is a big button interface enough for elderly users? Diplomová práce, Mälardalen University, 2011.
- <span id="page-35-5"></span>[15] Plex: What is Plex? [online]. https://support.plex.tv/hc/en-us/articles/200288286-What-is-Plex-, [cit. 2015-03-26].
- <span id="page-35-12"></span>[16] Pospíšil, L.: Návrh a realizace aplikace pro platformu iOS. Diplomová práce, Vysoké učení technické, 2012.
- <span id="page-35-2"></span>[17] Preece, J.: Human computer iteraction. Massachusetts: Addison-Wesley, 1996, iSBN 0-201-62769-8.
- <span id="page-35-7"></span>[18] Reville, N.; Glassco, D.: Introduction to Miro (video) [online]. http://www.getmiro.com, [cit. 2015-03-02].
- <span id="page-35-9"></span>[19] Team-XBMC: Official XBMC Remote [online]. https://play.google.com/store/apps/details?id=org.xbmc.android.remote, 2013-01-29 [cit. 2015-03-03].
- <span id="page-35-11"></span>[20] TechTerms: iOS [online]. http://techterms.com/definition/ios, 2011-10-22 [cit. 2015-03-05].
- <span id="page-35-8"></span>[21] Tolriq: Yatse, the XBMC/Kodi Remote [online]. https://play.google.com/store/apps/details?id=org.leetzone.android.yat sewidgetfree&hl=cs, 2015-01-31 [cit. 2015-03-03].
- <span id="page-35-1"></span>[22] Utěkal, J.: Tvorba uživatelských rozhraní [online]. https://www.fit.vutbr.cz/study/courses/ITU/private/labs/design/itu-tvor ba-uzivatelskych-rozhrani.pdf, 2009-12-01 [cit. 2015-03-02].
- <span id="page-35-3"></span>[23] XBMC: About [online]. http://kodi.tv/about, [cit. 2015-03-02].
- <span id="page-35-4"></span>[24] XBMC Foundation: Kodi Wiki Manual [online]. http://kodi.wiki, 2015-02-28 [cit. 2015-03-03].
- <span id="page-35-6"></span>[25] Čížek, J.: Multimediální server Plex: XBMC na steroidech [online]. http://avmania.e15.cz/multimedialni-server-plex-xbmc-na-steroidech, 2014-02-24 [cit. 2015-03-26].

## <span id="page-36-0"></span>Příloha A

## Dotazník

#### Hodnocení grafického uživatelského rozhraní

#### Věk:

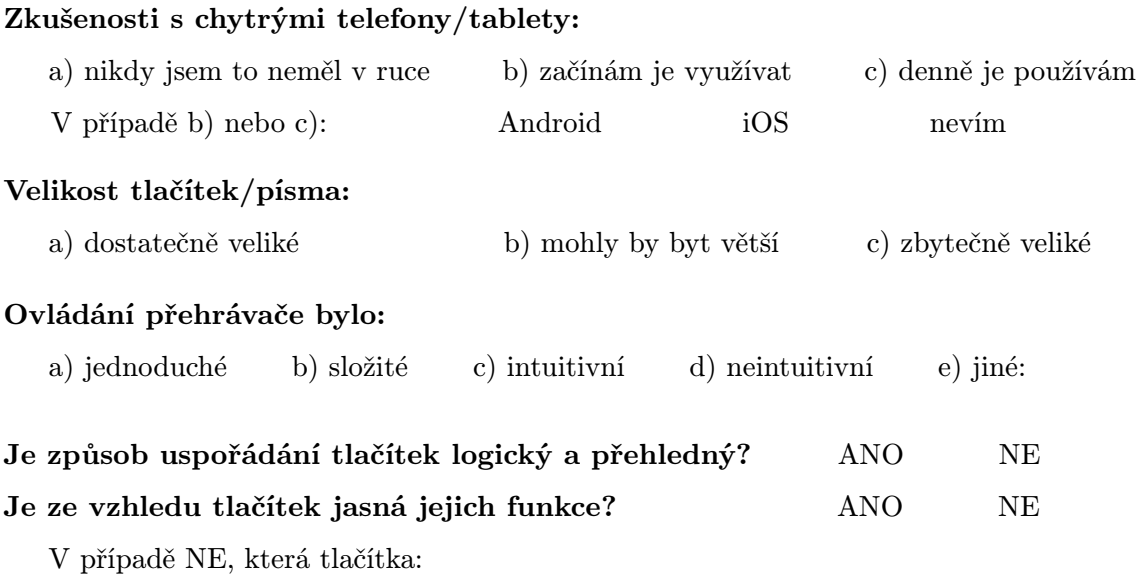

Chybí Vám na ovladači nějaká funkce, kterou obvykle používáte? Případně jaká?

Vaše připomínky, postřehy, nápady na změny, poznámky ke vzhledu aplikace:

Váš názor na ovládání pomocí chytrého telefonu, případně používal/a byste tento způsob, kdybyste měl/a zařízení k dispozici?

a) ANO, je to dobrý nápad b) NE, raději klasický ovladač